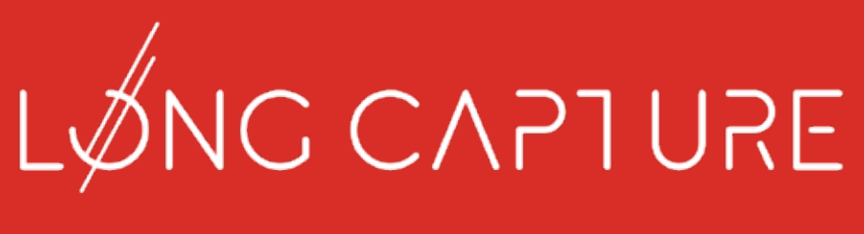

# You create, we capture.

# THE ULTIMATE **GOVERNMENT REGISTRATION HANDBOOK**

P: 719.204.3515 W: WWW.LONGCAPTURE.COM E: SALES@LONGCAPTURE.COM LINKEDIN.COM/IN/LONG-CAPTURE

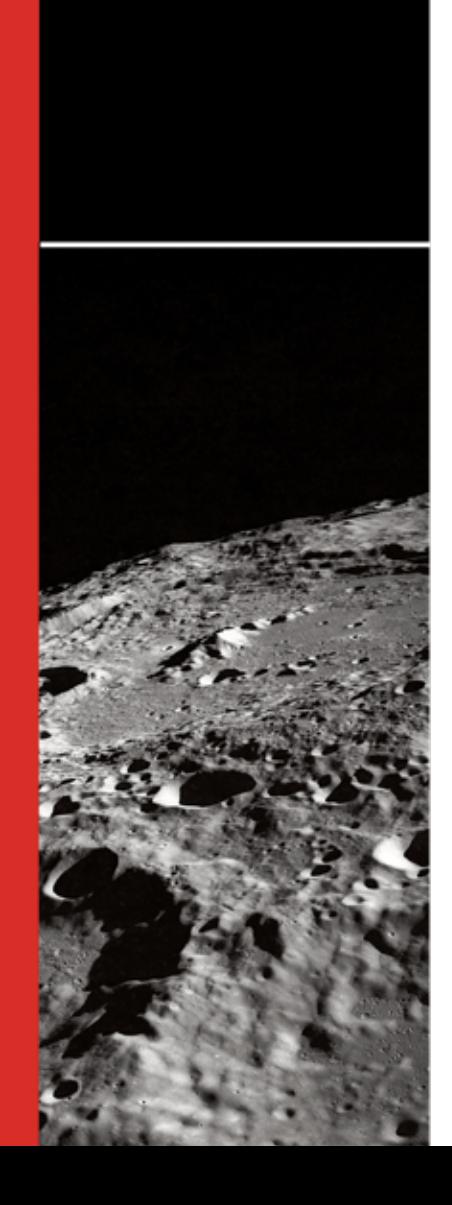

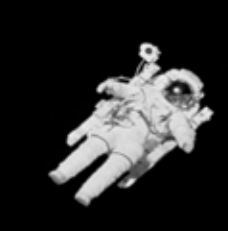

## **Getting started and your DUNS number**

Your first and most important step is to ensure that you are registered with the right government websites in order to be eligible to receive a contract. These include DUNS, SAM, SBIR.gov, and DSIP.

In this handbook are instructions to help you complete these registrations successfully. It is important that you complete these registrations as soon as possible to ensure that they are approved well before any proposal submission deadline.

#### **DUNS Number:**

Before you can propose on government solicitations, you need to get a Dun & Bradstreet (DUNS) number. A DUNS number is a unique nine-digit identification number for each physical location of your business. Begin by going to https://fedgov.dnb.com/webform

Select "Begin D-U-N-S Search":

Select "United States". A new dialog box will appear. Select "Start Now".

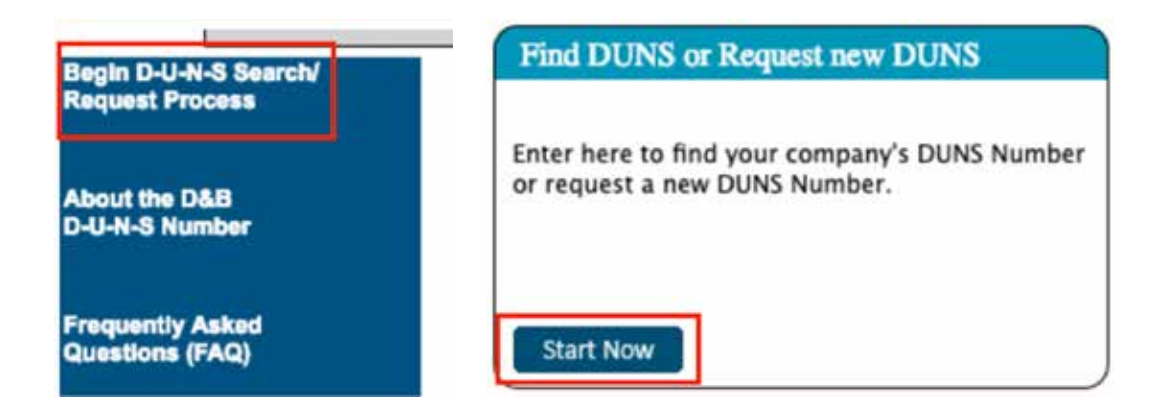

When registering for your DUNS number, you'll need to have the following information on hand:

- **01.** Legal name
- **02.** Headquarters name and address for your business
- **03.** Ensure this address matches exactly to your Secretary of State filing
- **04.** Doing Business As (DBA) or other name by which your business is commonly recognized
- **05.** Physical address, city, state, and ZIP Code
- **06.** Mailing address (if different from headquarters and/or physical address)
- **07.** Telephone number
- **08.** Contact name and title
- **09.** Number of employees at your physical location
- **10.** Whether you're a home-based business

Expect to receive your DUNs number via email within 48 hours. If you do not receive a DUNS number or if your request is rejected, contact Dun & Bradstreet for Government support at (866) 705 - 5711.

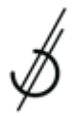

## **Registering with SAM.GOV and your CAGE code**

### **CAGE Code:**

Once you have received your DUNS number, your next step is to complete your registration with https://www.sam.gov and receive your CAGE code. This is a crucial step, because without your CAGE code, you will be ineligible to receive a contract from the government.

You will need the following information to complete your sam.gov registration:

- **01.** Your DUNS Number
- **02.** Legal Business Name
- **03.** Physical Address *make sure as you register your address matches DUNS exactly including punctuation, abbreviations, etc. or it will get rejected*
- **04.** Your Taxpayer Identification Number (TIN)
- **05.** Taxpayer Name associated with your TIN. *Review your tax documents from the IRS (such as a 1099 or W-2 form) to find your Taxpayer Name*
- **06.** Your bank's routing number, bank account number, and bank account type  *i.e. checking or savings, to set up Electronic Funds Transfer (EFT)*

#### **SAM.GOV Registration:**

First, you must create an account with login.gov.

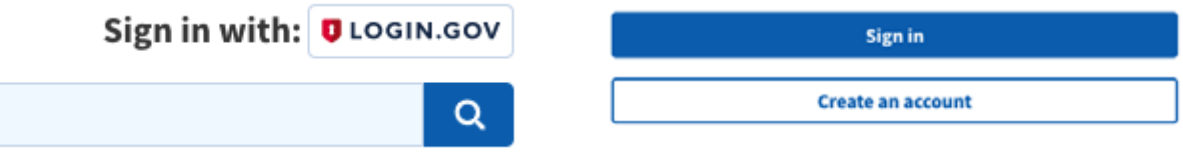

Follow the instructions to create an account. After that is completed you will then need to login to SAM.GOV. Click "Log In", and use the credentials for the login.gov account you just created to log in.

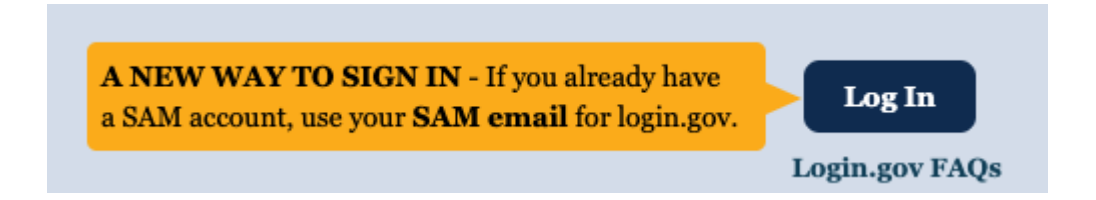

Select "register new entity" under the "entity registrations" menu.

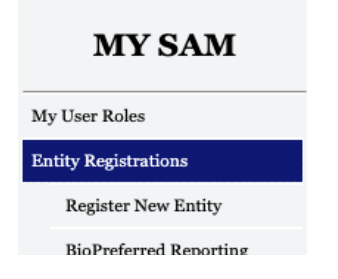

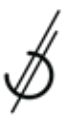

#### START REGISTRATION

When registering your entity, be sure to register to receive government contracts. If you only register for grants you will not be able to receive an award. Once your account is active, the "Purpose of Registration" needs to read "All Awards":

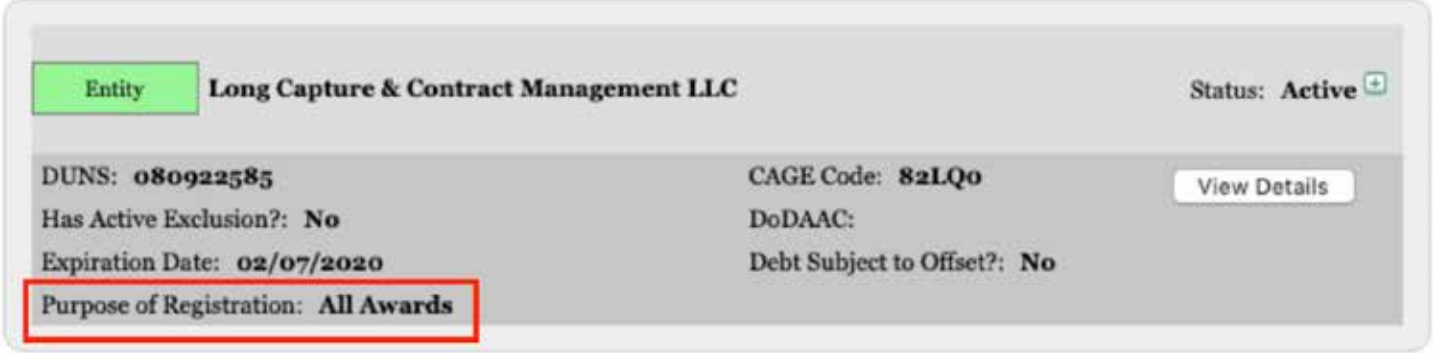

An important note about NAICS Codes: toward the end of the registration you will be asked to register for NAICS codes. **Ensure you register for NAICS 541715**. Feel free to select any other 5417xx codes or any other code you think is relevant.

Once your SAM registration has been submitted, it can take up to a month to receive your CAGE code. Be sure to start this process early to ensure that you are registered well before the proposal submission deadline. If you encounter any issues during this process, contact the Federal Service desk at 866-606-8220.

## **Register your Small business with SBIR.gov**

#### **SBC ID Number:**

The next step is to register with SBIR.gov to obtain your SBC ID number. To get started, go to https:// www.sbir.gov. At the top of the home page, select click the "Login/Register Button".

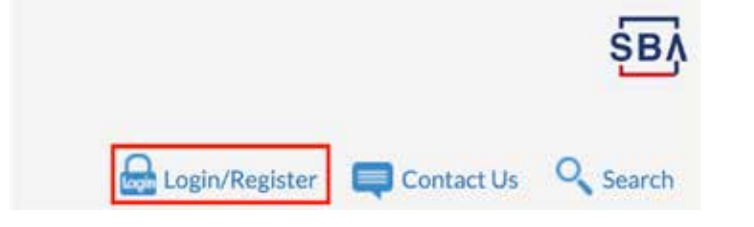

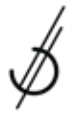

Next, a dialog box will appear. Click the "Here" button associated with registering your small business.

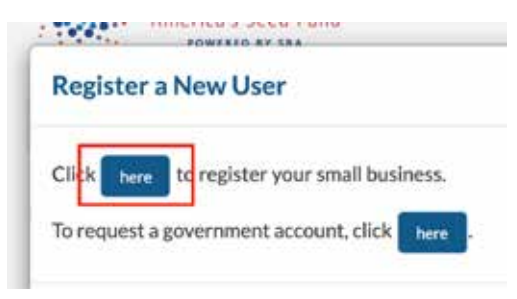

You will be asked to complete a series of questions about your small business. One of these questions is about the ownership and control of your business. You should answer this question with either option one, two, or three. Please note that the combined number of employees for your small business and any Venture Capital Firms with equity in your small business must be no more than 500 employees total in order for you to be eligible for an SBIR award.

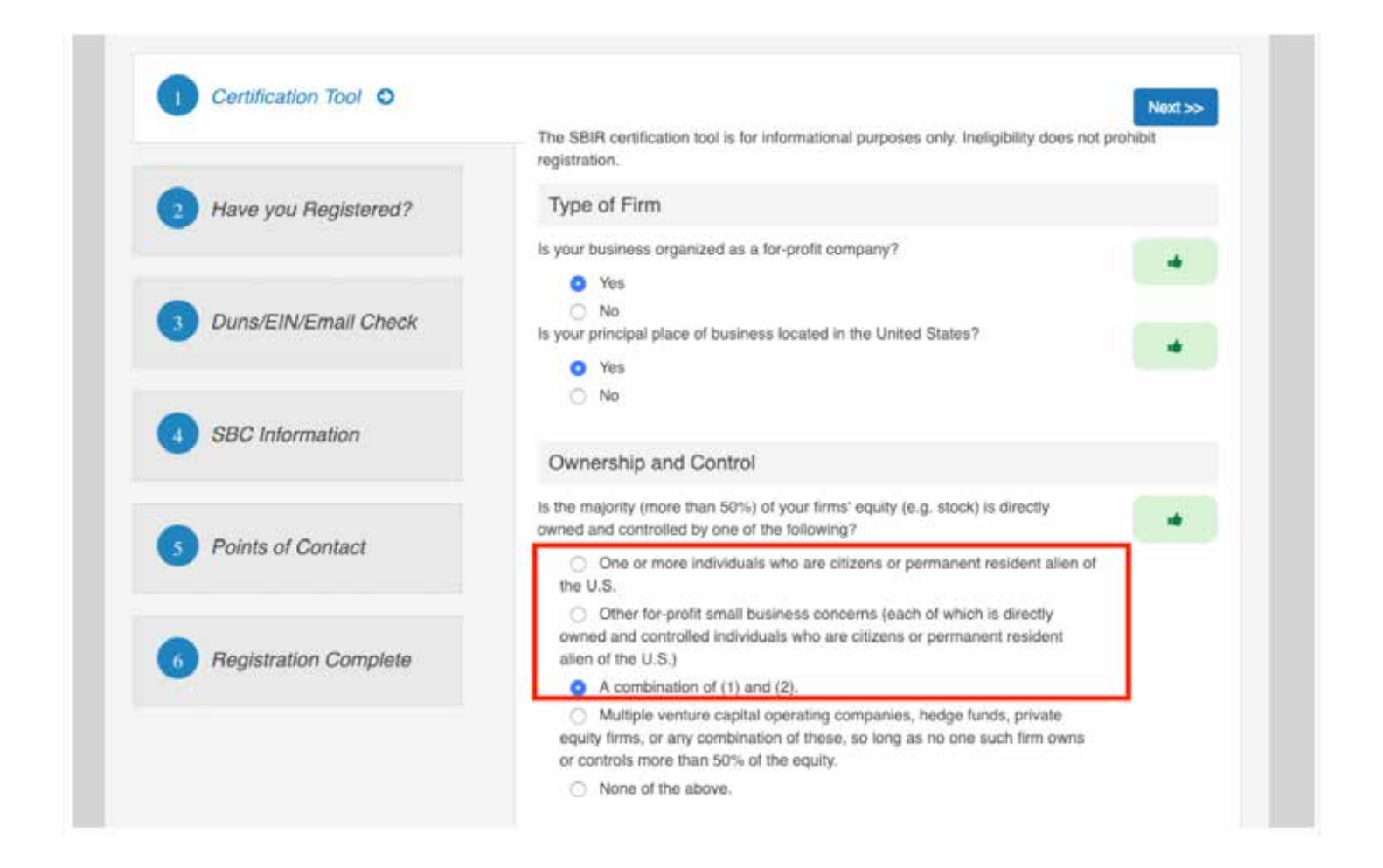

If you require technical support while using SBIR.gov, please contact the SBIR Website Support Team at 571-306-5201. They are available Monday-Friday from 9 am - 5pm ET.

## **Registering with the Defense SBIR/STTR Innovation Portal (DSIP)**

Next, you must register with the DSIP in order to submit your proposal for consideration. To do so, visit https://www.dodsbirsttr.mil/submissions/login. Click the "New User Registration" and follow the steps to complete registration.

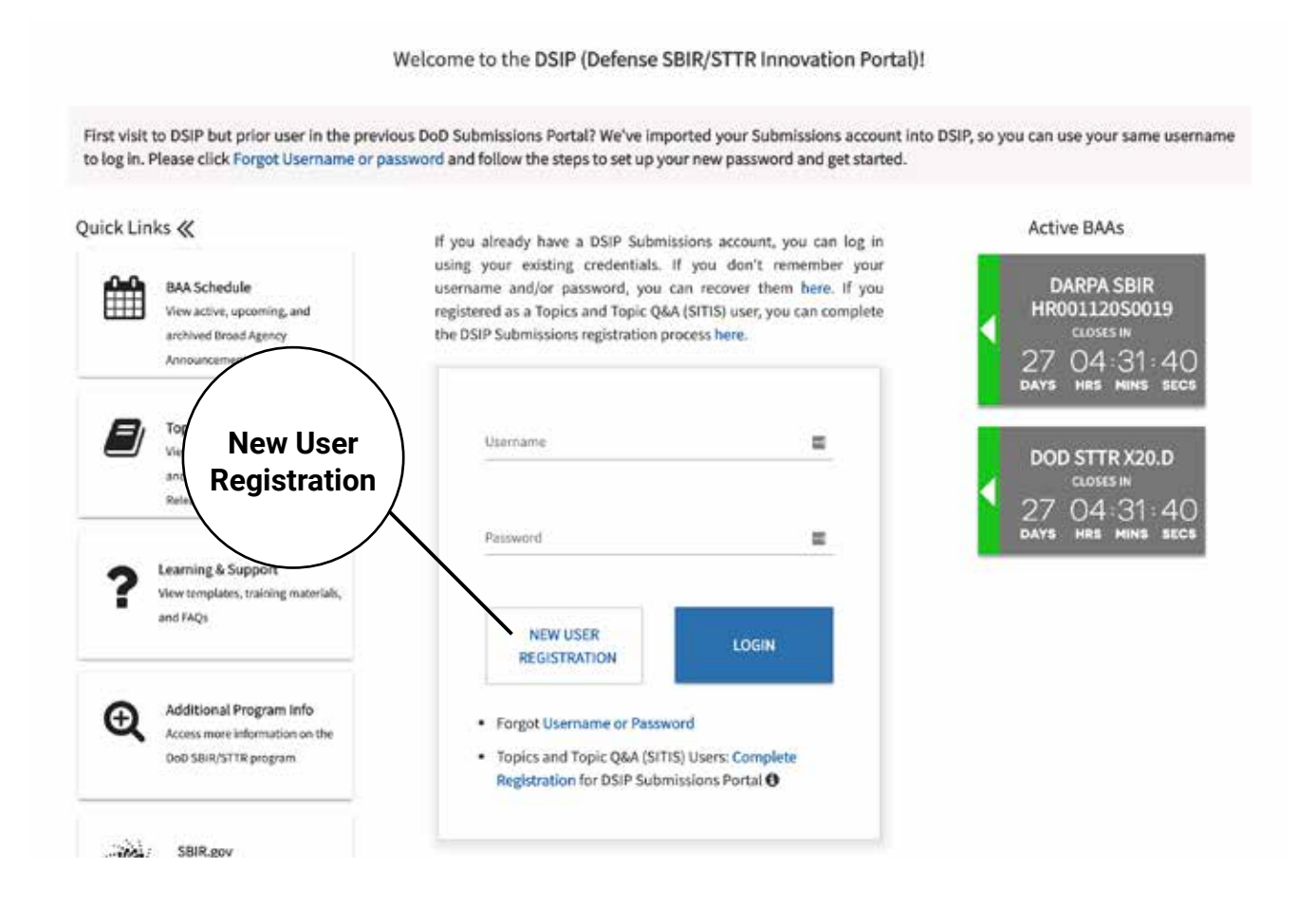

Enter your company's DUNS, then click "continue"

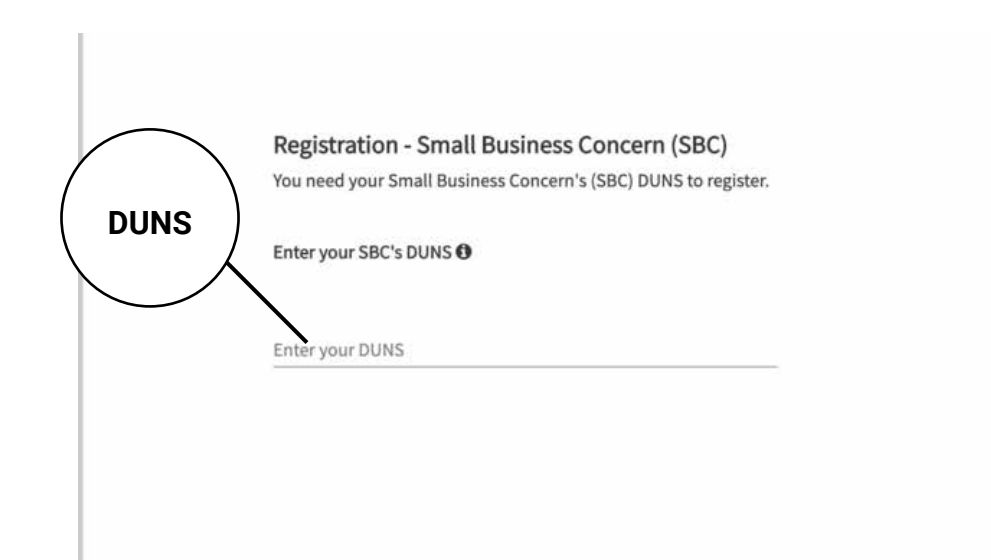

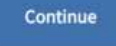

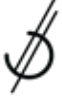

#### Next, click "Proceed with Registration"

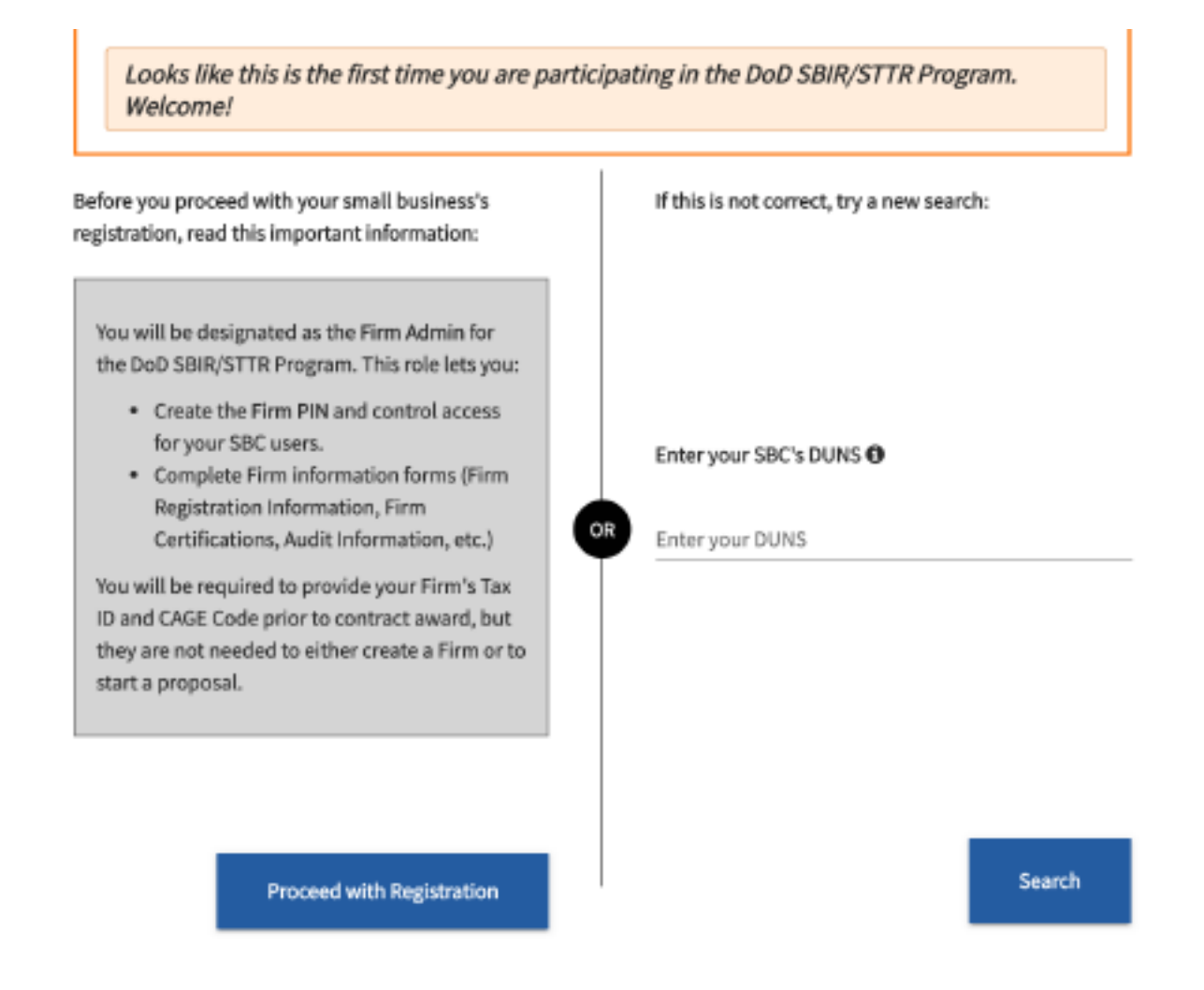

Next, enter your firm information, then personal information. Finally, you'll create a username and password.

Congratulations! You are now have all the government registrations you need to submit your SBIR or STTR proposal.

Copyright © 2020 by Long Capture & Contract Management LLC, a Colorado Limited Liability **Company** 

All rights reserved. No part of this publication may be reproduced, distributed, or transmitted in any form or by any means, including photocopying, recording, or other electronic or mechanical methods, without the prior written permission of the publisher, except in the case of brief quotations embodied in critical reviews and certain other noncommercial uses permitted by copyright law. For permission requests, write to the publisher, addressed "Attention: Permissions Coordinator," at the address below.

> Long Capture & Contract Management LLC Colorado Springs, CO 80905

> > www.longcapture.com